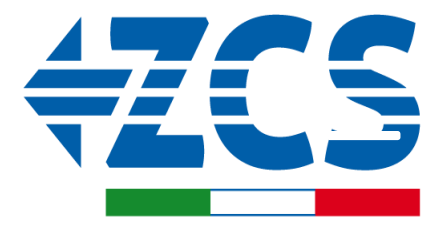

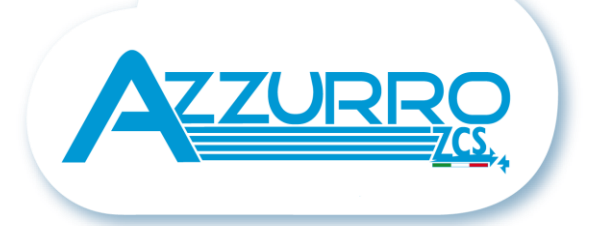

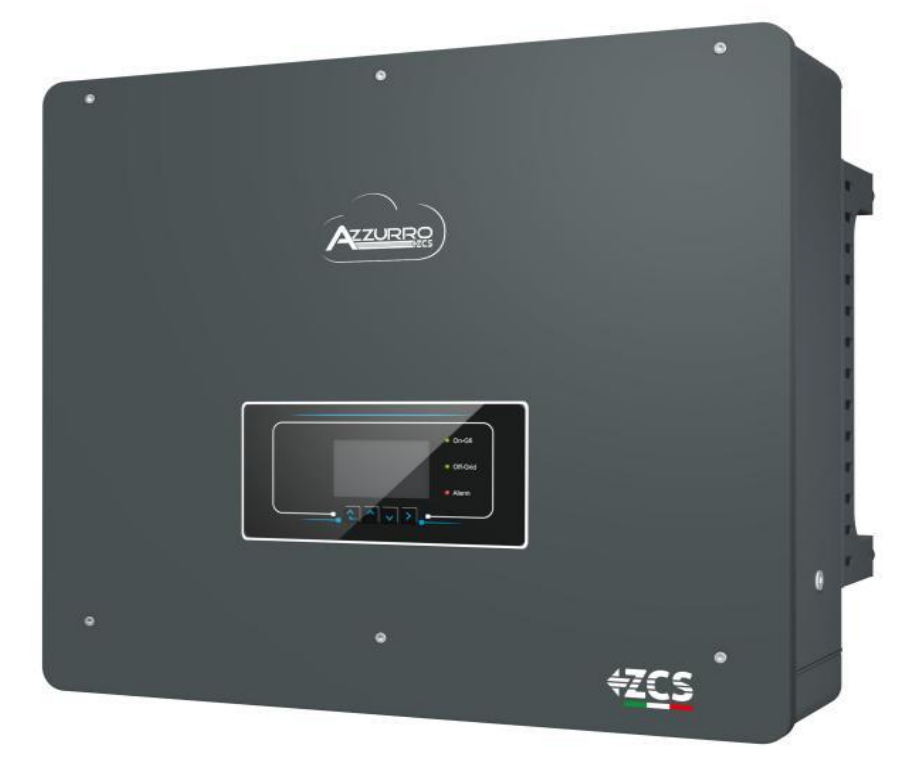

# **QUICK GUIDE HYBRID INVERTER 5-20-ZSS**

*Rev. 1.3 – 03/09/2021*

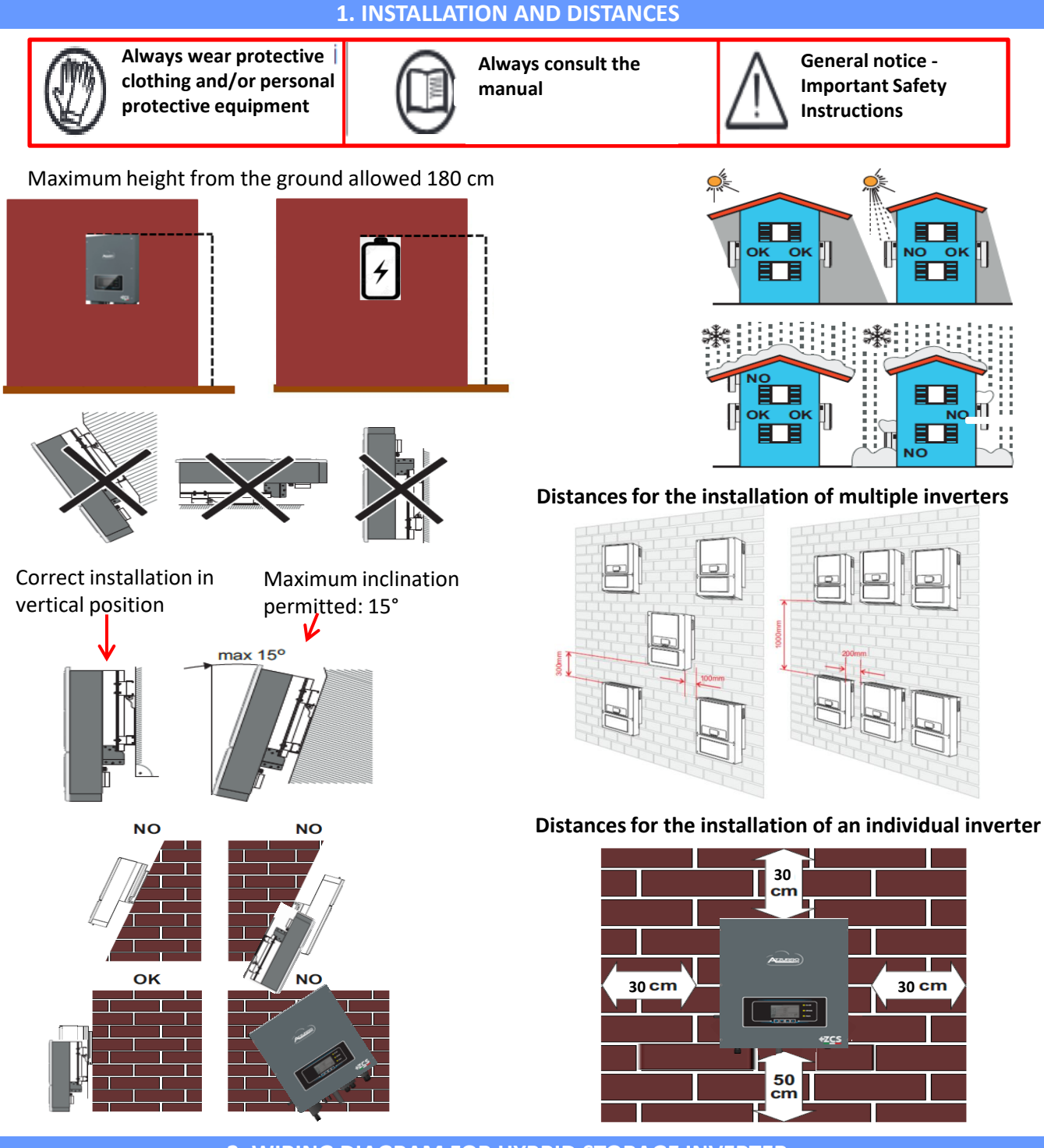

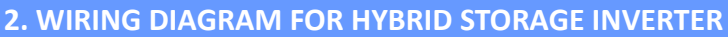

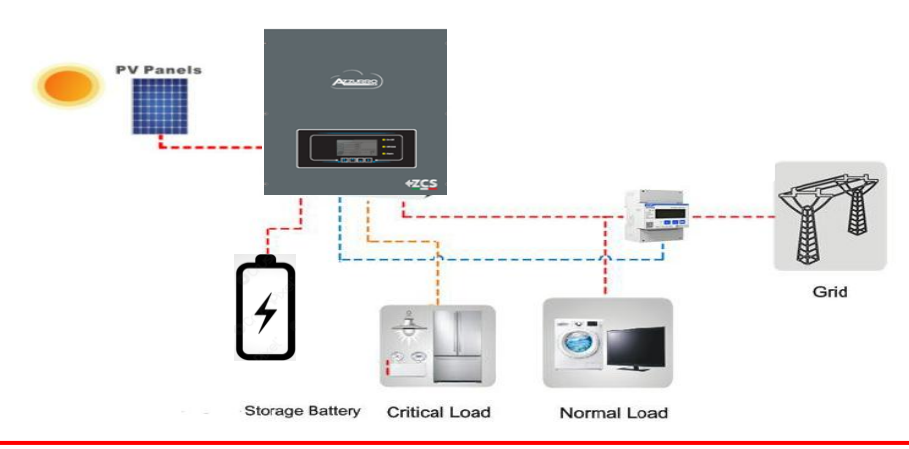

**Note:** If the hybrid inverter is to be installed under different conditions from those shown in the diagrams above, contact technical support to check whether it is feasible.

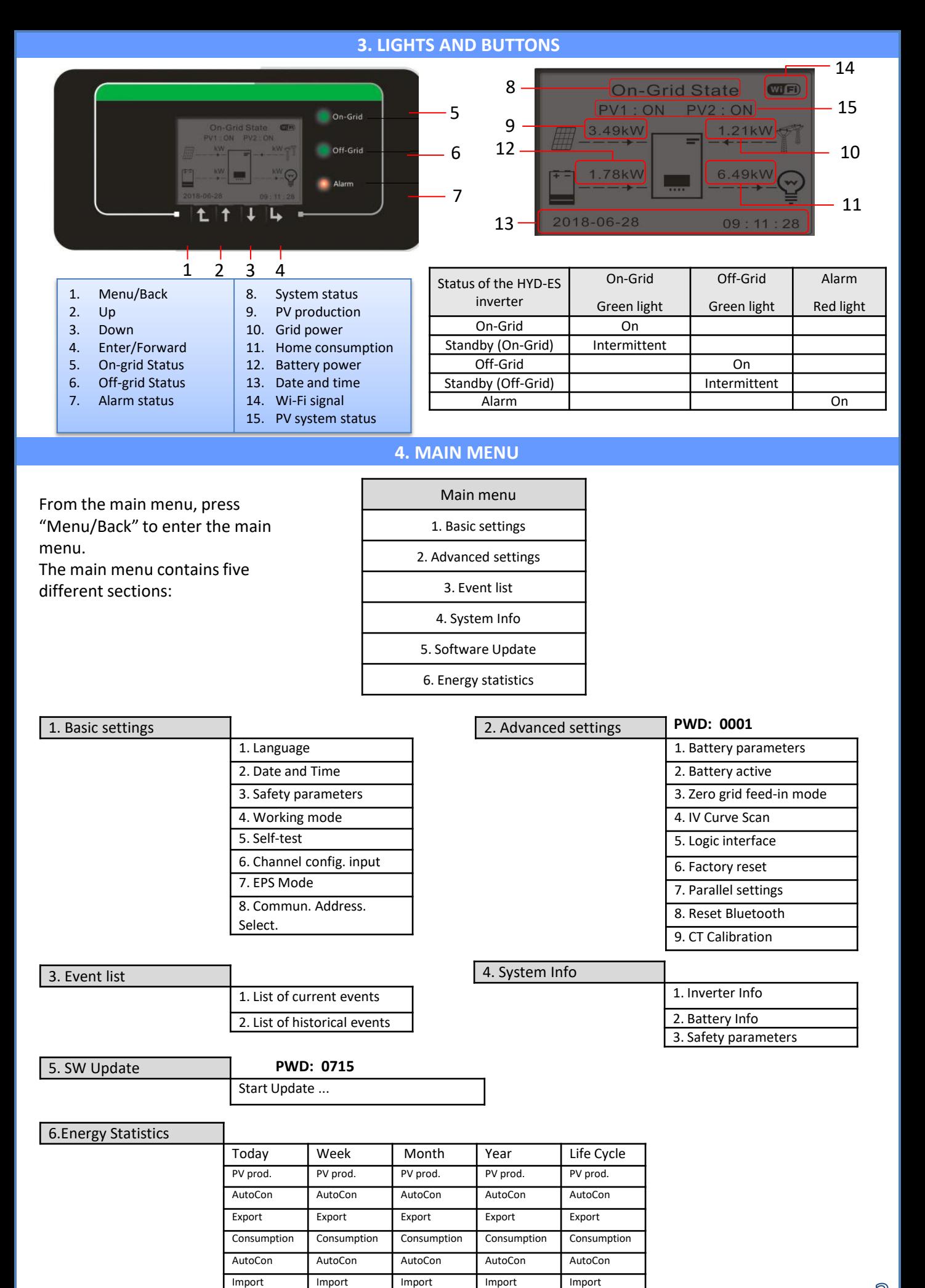

## **5. QUICK INFO ON SYSTEM STATUS**

## Press the "↓" key once from the main menu to access the instantaneous information on the battery and AC grid.

Grid Information

Phase S(V) ………………………………………….227.8V

Frequency……………………………………….50.02Hz

Phase  $R(V)$  ...

Phase  $S(V)$  ....

Phase R Current …………… Phase S Current Phase T current ………

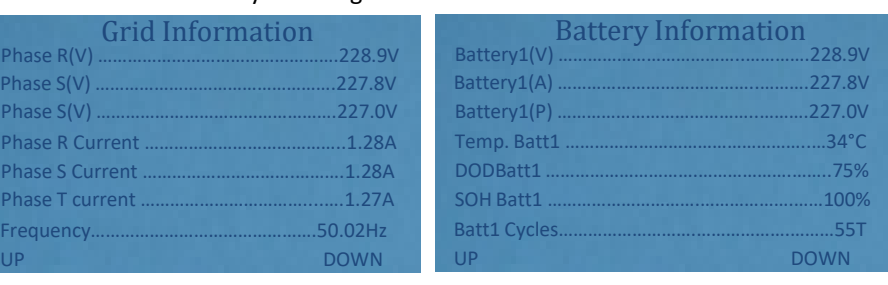

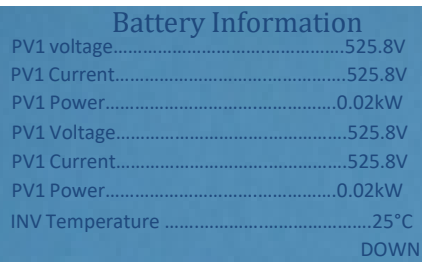

Press the "↑" key once from the main menu to access the instantaneous information on the DC side of the inverter.

## **6. OPERATING STATUSES IN AUTOMATIC MODE**

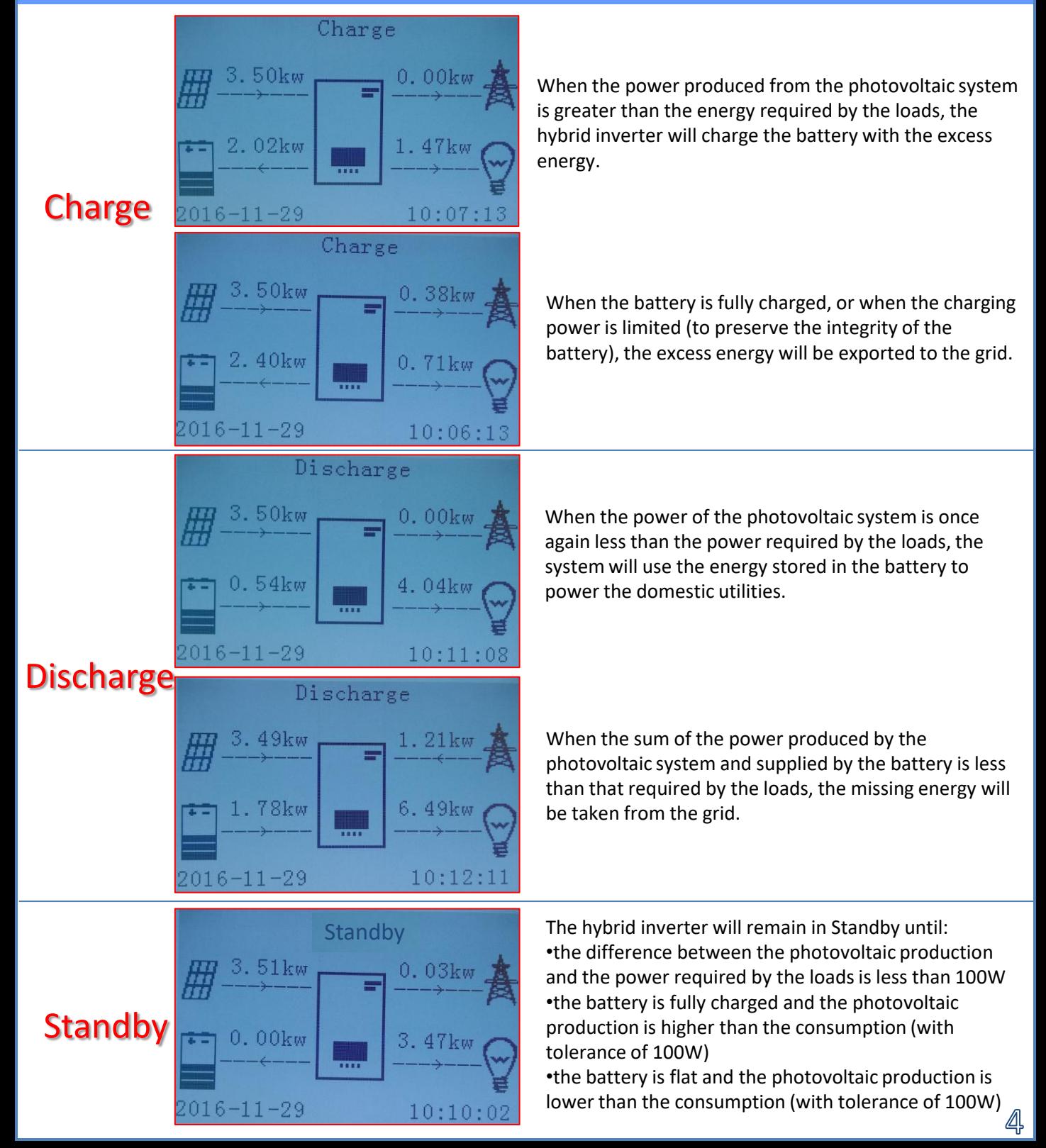

## **7. QUICK INFO ON SYSTEM STATUS**

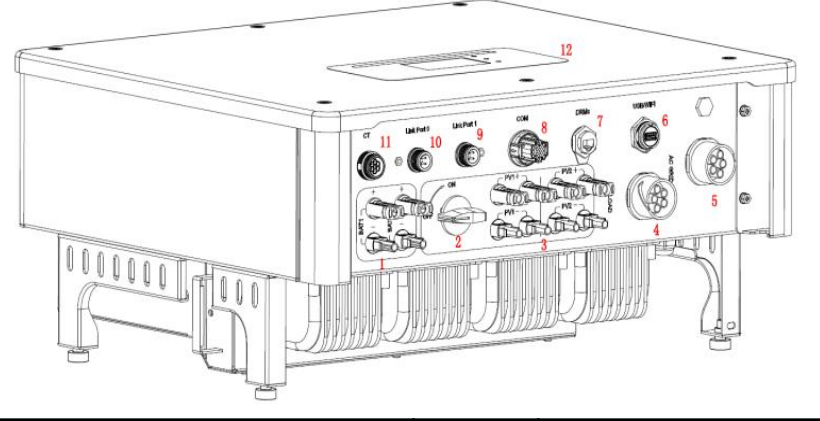

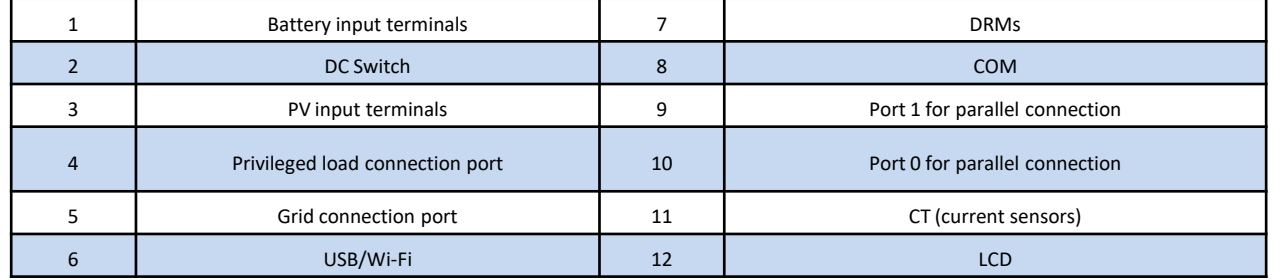

## **8. PHOTOVOLTAIC CONNECTION**

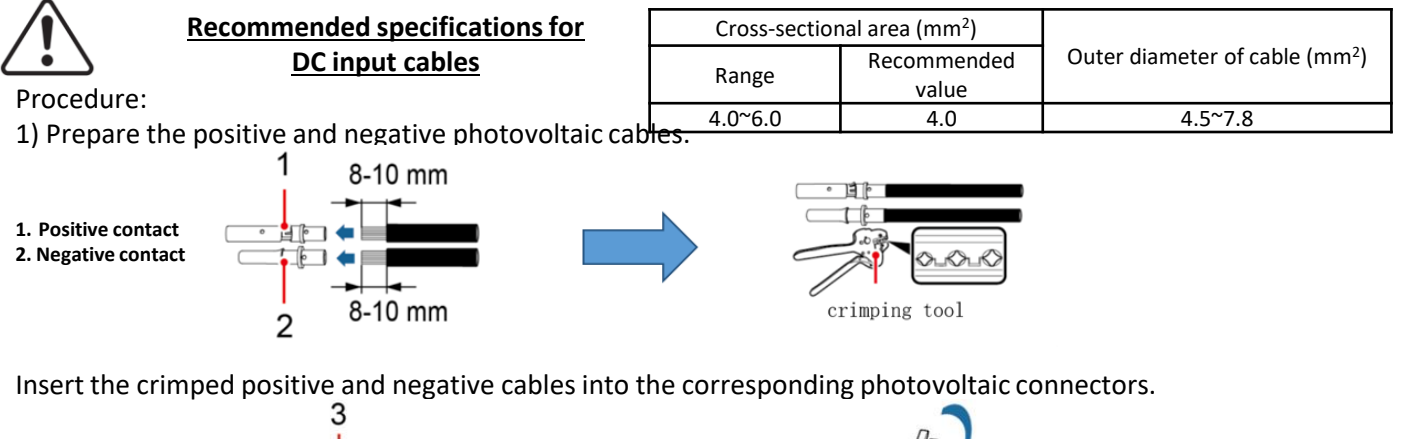

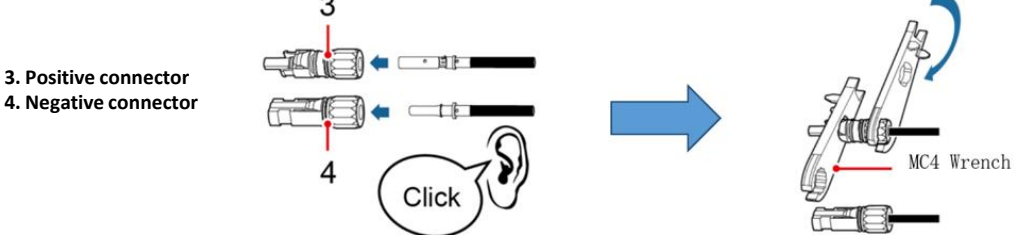

Make sure that all the DC string parameters are acceptable to the inverter according to the technical specifications given in the datasheet and in the Azzurro ZCS configurator.

In addition, check that the polarities of the photovoltaic cables are correct. Insert the positive and negative connectors in the HYD-ES inverter until you hear a "click."

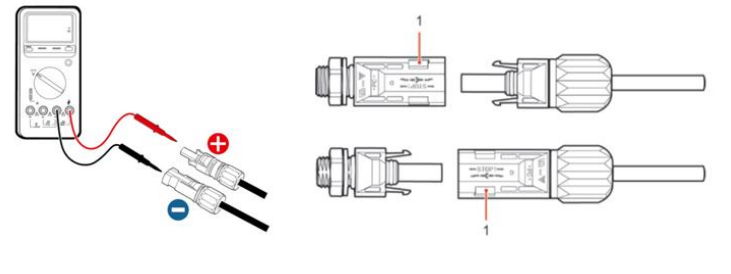

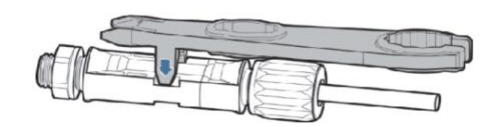

Use a MC4 wrench to disconnect the photovoltaic connectors

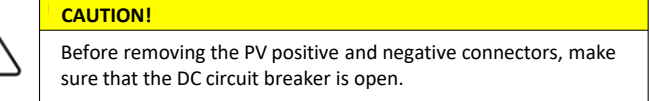

## **9. 1. 1 PYLONTECH BATTERY CONNECTION – 1 BATTERY TOWER**

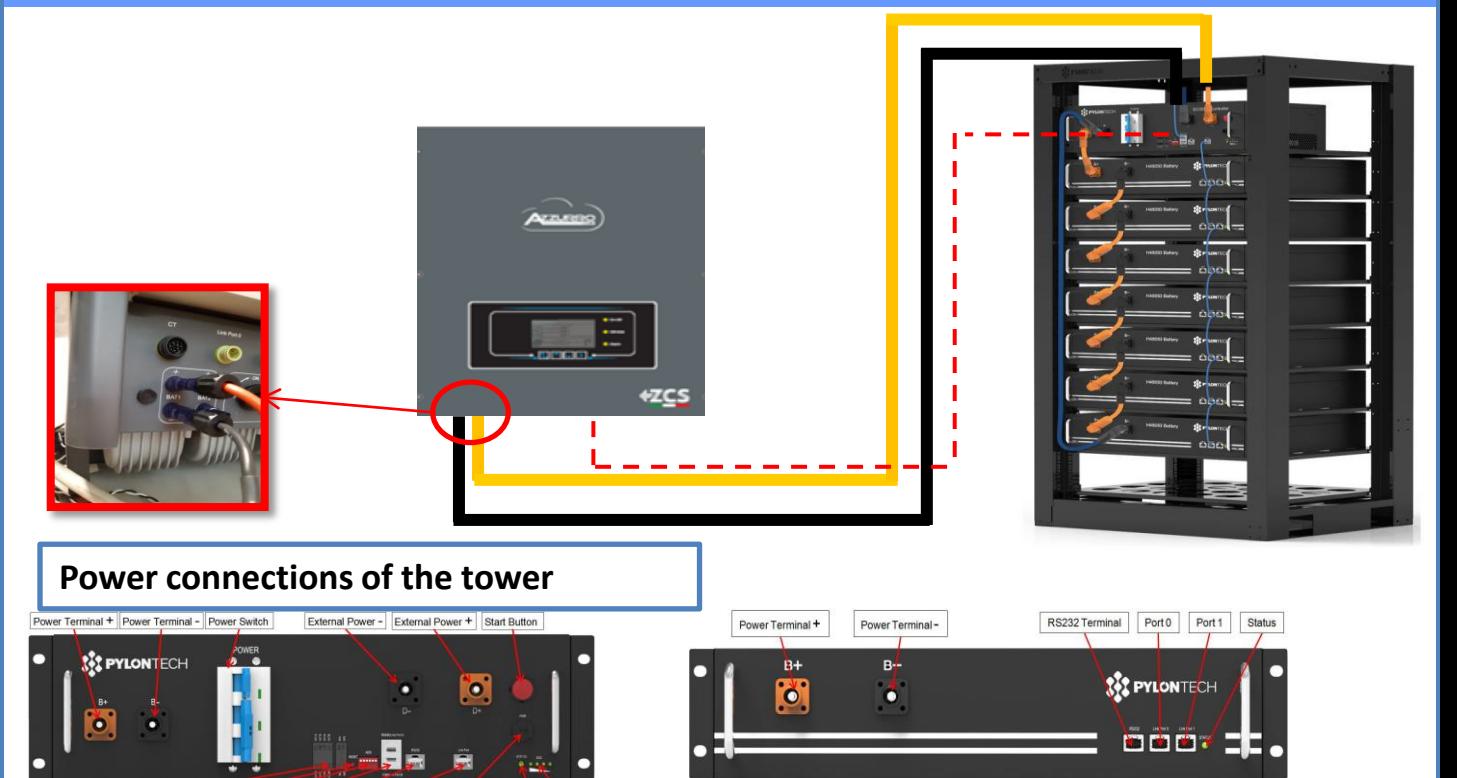

**Battery module** 

Dry Contact Terminal Reset ADD CAN / RS485 RS232 Port 1 12VDC Output Terminal Status SOC

**BMS**

#### The BMS is connected to the series of modules:

•Negative input of the BMS connected to the negative input of the last module in the series •Positive input of the BMS connected to the positive input of the first battery module

#### The modules are connected IN SERIES to each other:

•Negative input of the first battery module connected to the positive input of the second,

•Negative input of the second connected to the positive of the third module

•…..

•Negative input of the second-last connected to the positive of the last module

Connect the rack to the ground system and screw each module to the rack

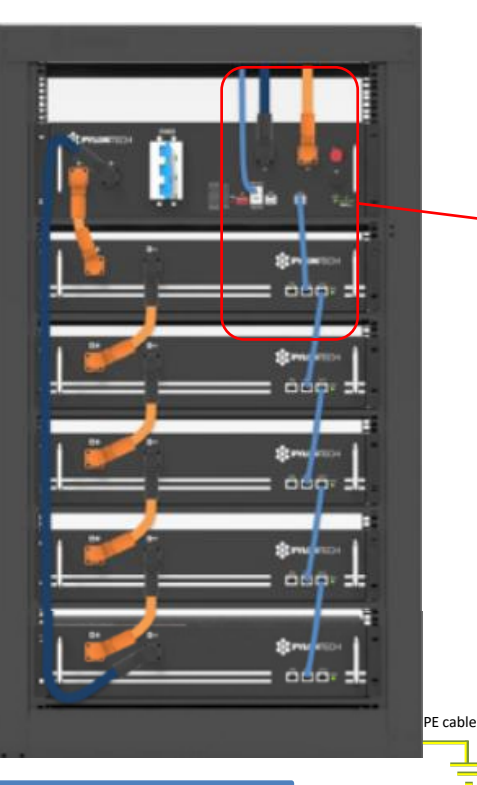

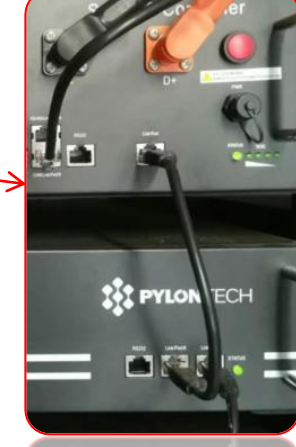

The communication connections must be arranged as follows: •Link port of the BMS connected to link port 0 of the first battery

•Link port 1 of the first battery connected to link port 0 of the second

•…

•Link port 1 of the second-last battery connected to the last.

# **BMS - Inverter communication connections**

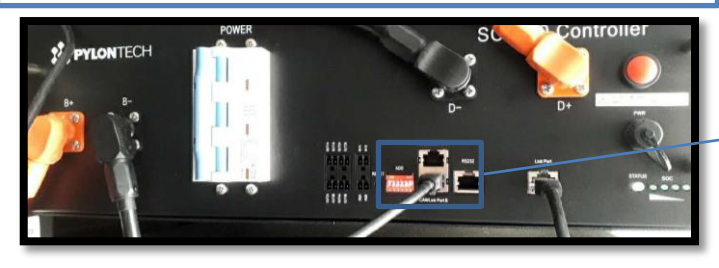

Battery communication: •Communication ADDRESS: **000000** •Battery-Inverter communication cable connection Link port B input

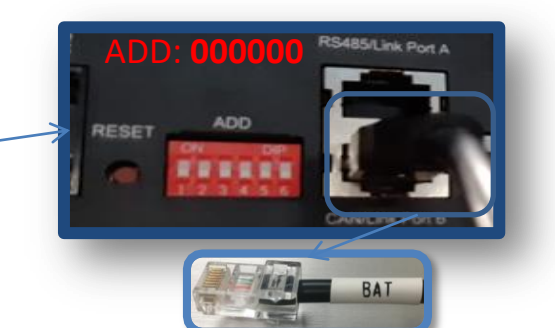

# **BMS - Inverter Power Connections**

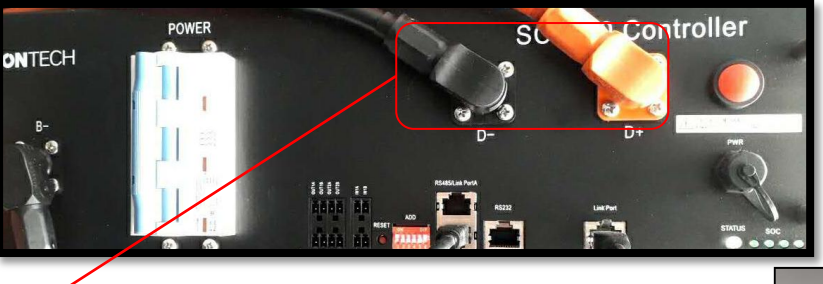

Cable ends with fast connectors to be connected to BMS

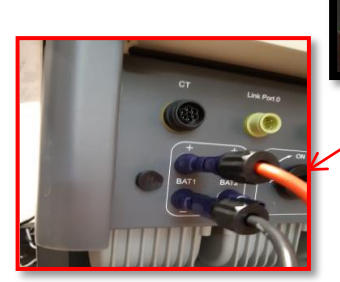

Cable ends with MC4 connectors to be connected to BAT1 input of the inverter

#### Power cables supplied

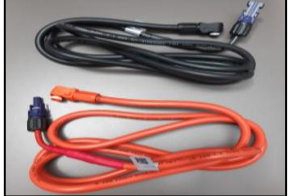

# **9. 1. 2 PYLONTECH BATTERY CONNECTION – DOUBLE BATTERY TOWER**

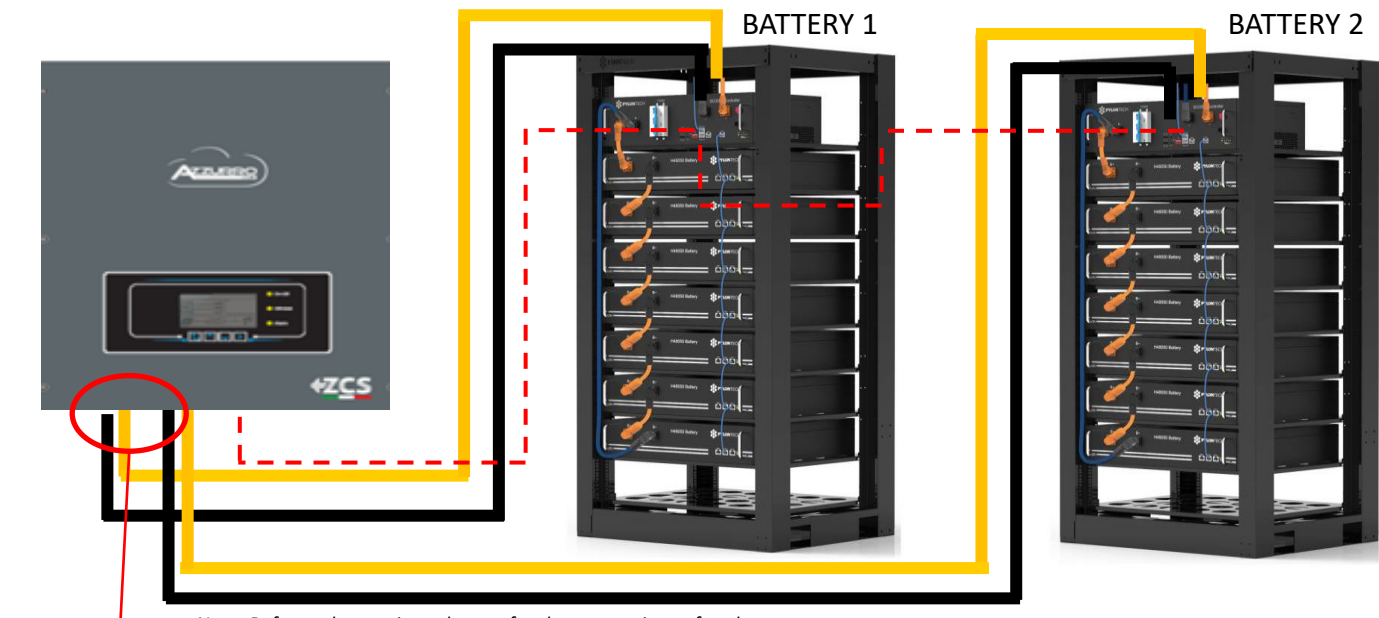

#### Note: Refer to the previous chapter for the connections of each tower

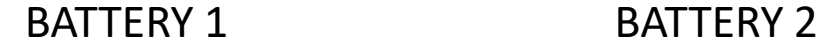

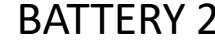

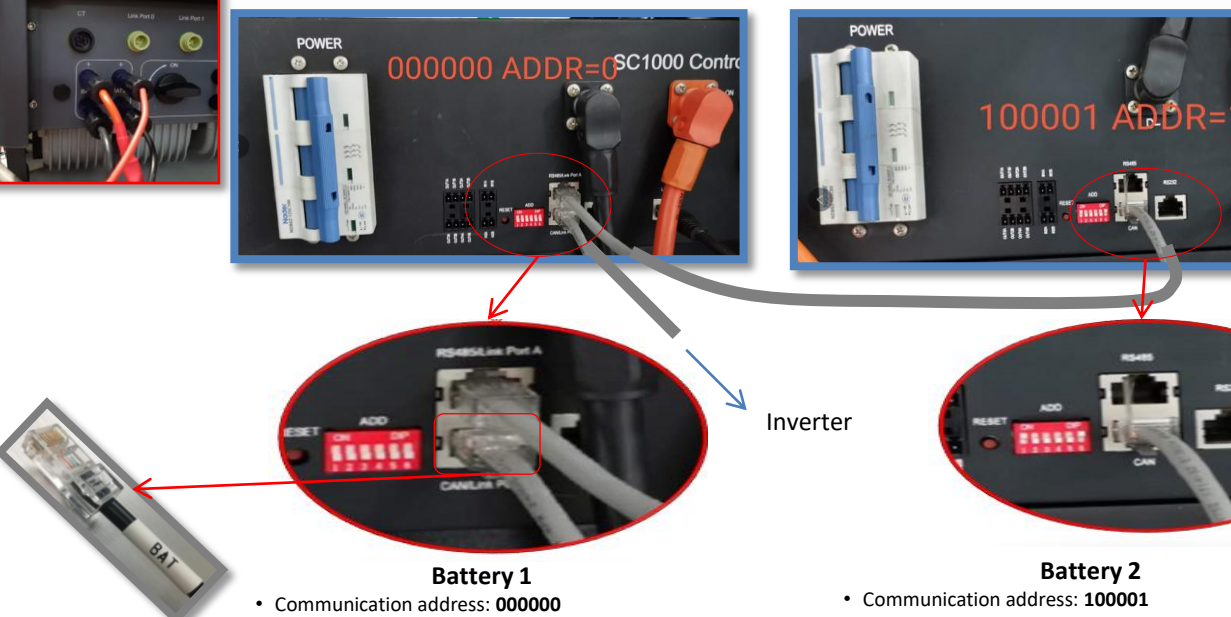

# **Battery 1** • Communication address: **000000** • Connection of communication cable to Link port A

input (cable coming from battery with address 1) • Connection of battery/inverter communication

#### cable to Link port B input

# **Battery 2**

• Communication address: **100001**

- Connection of communication cable to Link port B input
- (cable coming from battery with address 0)

 $\overline{\mathbb{Z}}$ 

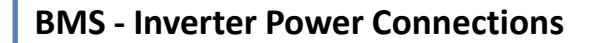

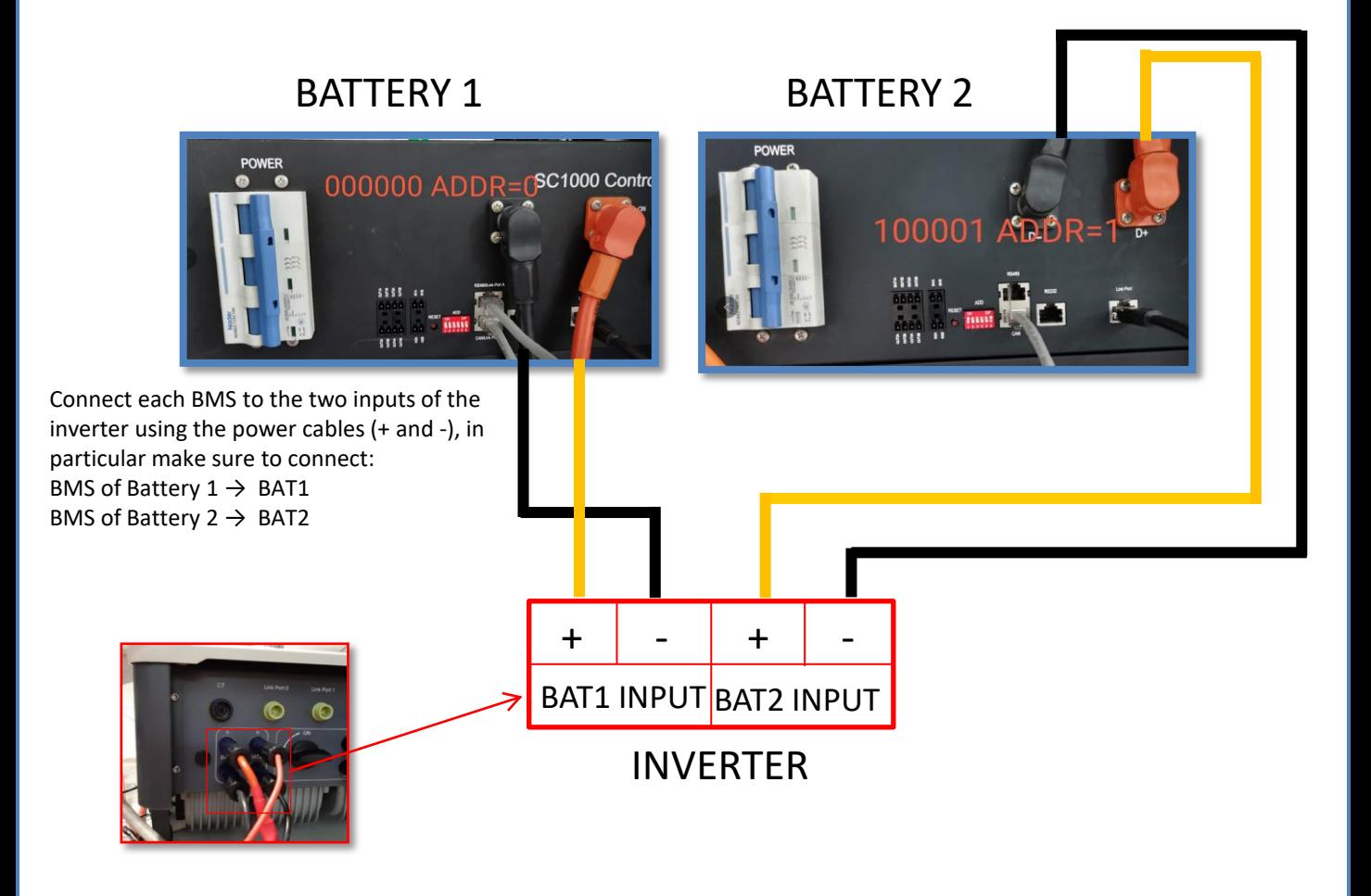

# **Inverter - BMS Communication - BMS Communication - COM PORT CONNECTION**

The end labelled **inverter** must be cut leaving only the wires connected to pins 2 (orange wire), 4 (blue wire) and 5 (white-blue wire).

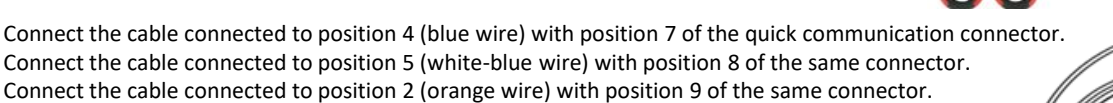

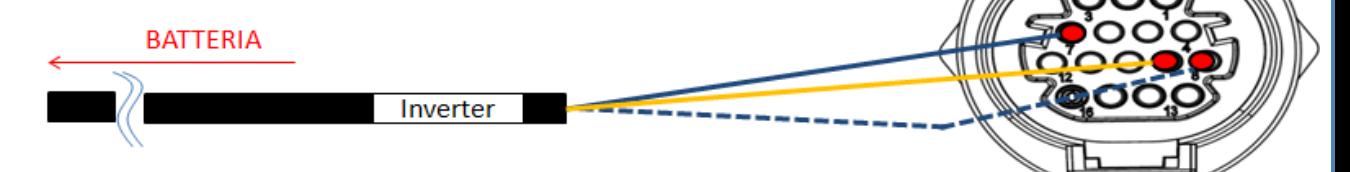

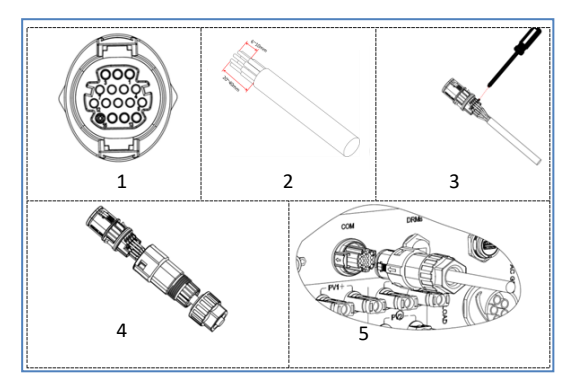

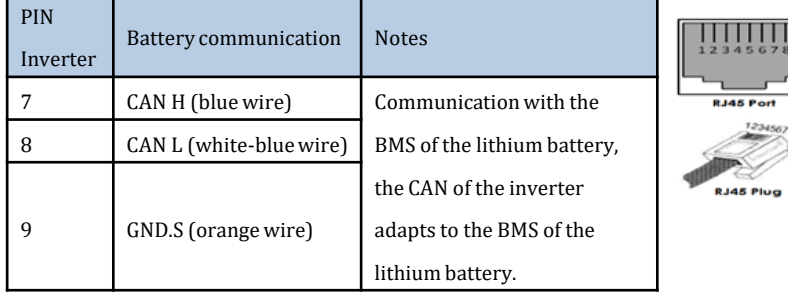

## **9. 2. 1 WECO BATTERY CONNECTION – 1 BATTERY TOWER**

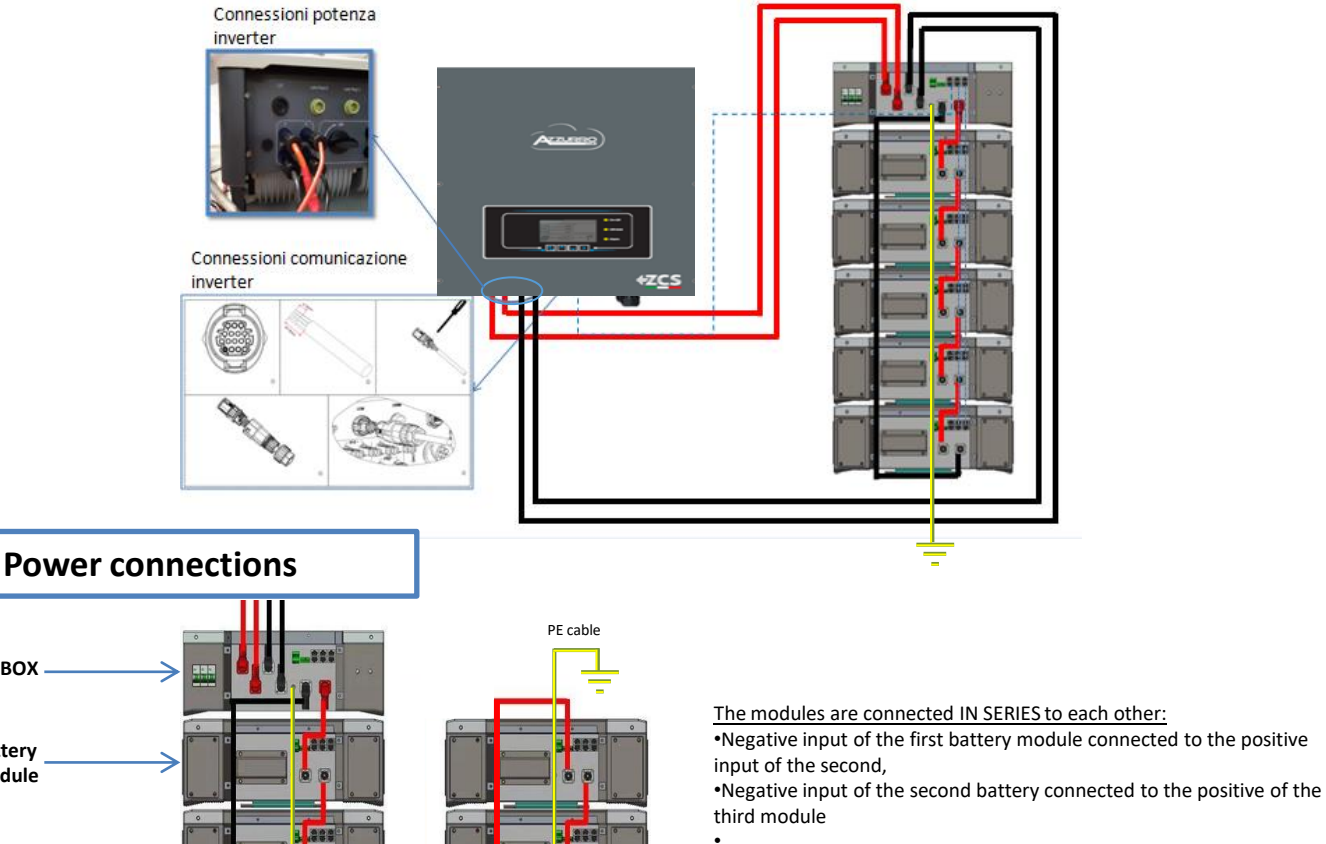

 $\bullet$   $\circ$ 

ace ٦

mes

**Bes** 

à  $\bullet$ 

j laga

Ł G

**Tigge** 

ass

. .

ò

**Battery module**

**HV BOX**

•….. •Negative input of the second-last battery connected to the positive of the last module

The HV BOX is connected to the series of modules:

•Negative input of the HV BOX connected to the negative of the last module in the series

•Positive input of the HV BOX connected to the positive of the first battery module

Connect ground cable between the batteries and the ground system

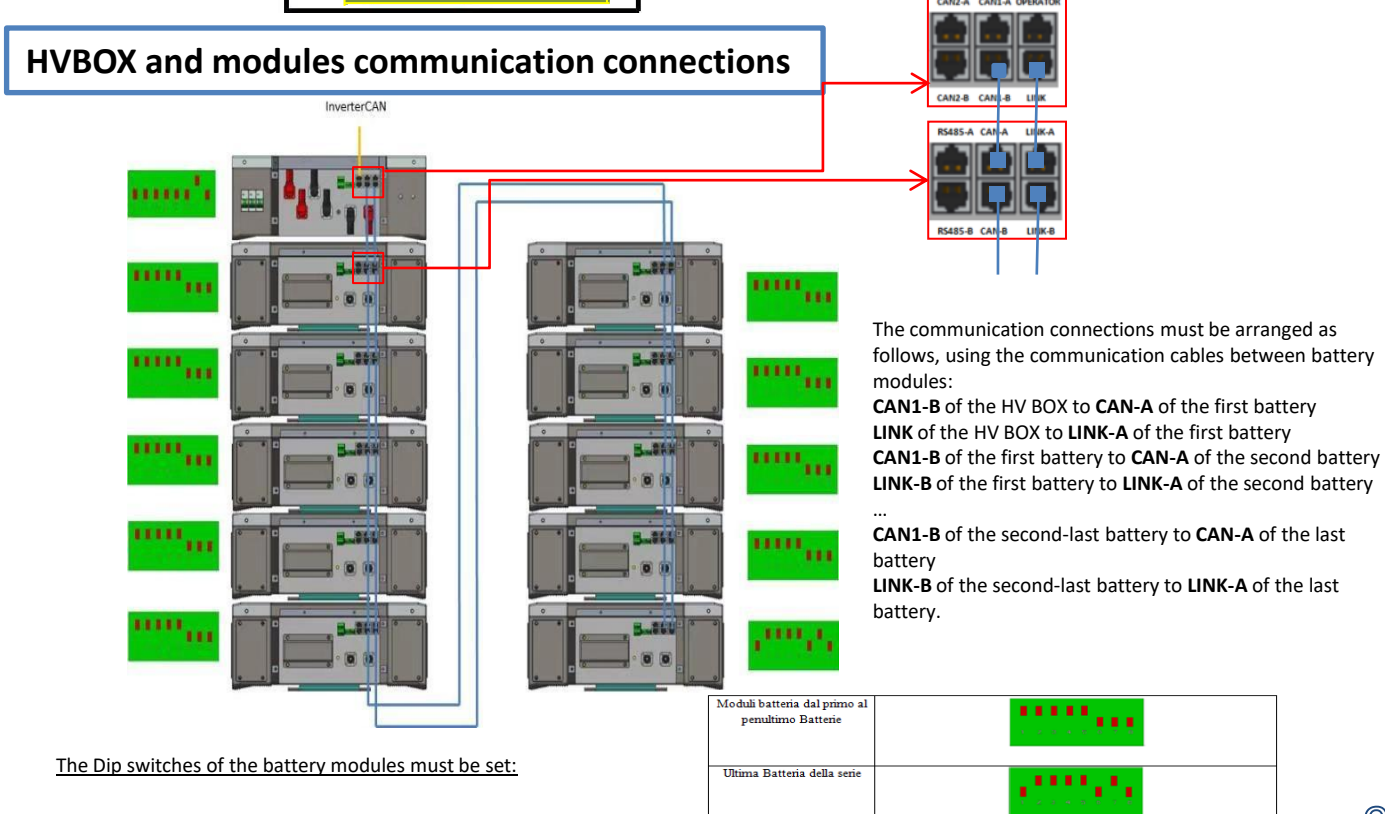

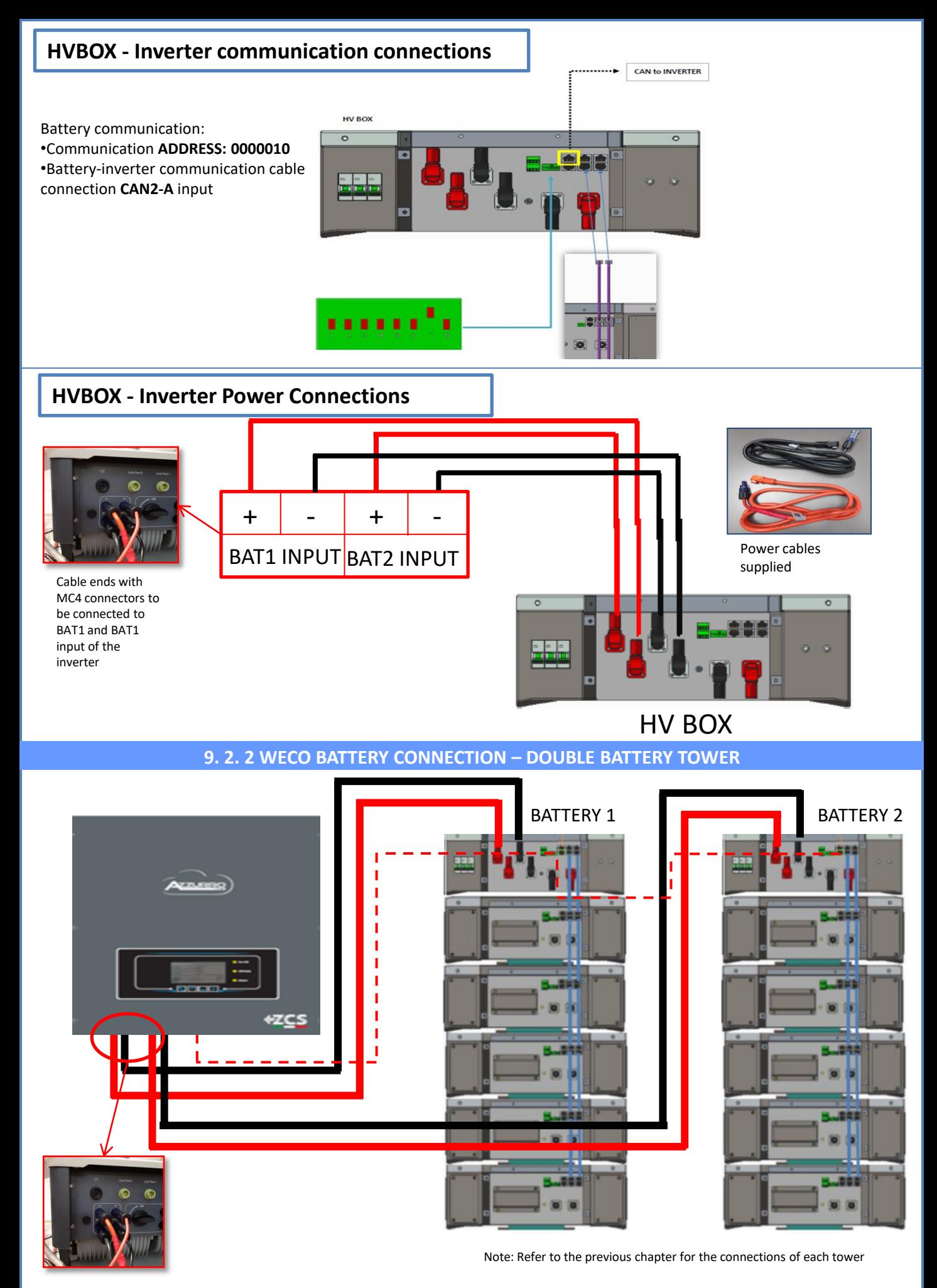

In the case of two battery towers, the **dip switches** of the HV BOXES should be set as follows: •Battery Tower 1 Set address to **ADD=00000000** •Battery Tower 2 Set address to **ADD=10000010**

Communication between the two HV boxes:

A cable from the **CAN2-A** input of the HV BOX of tower 2 must be connected to the **CAN2-A** input of the HV BOX of tower 1; finally, the Inverter/HV BOX communication cable must be inserted in the **CAN2-B** port of the same HV BOX, and must be connected to the **COM** of the inverter.

# **HVBOX - Inverter Power Connections**

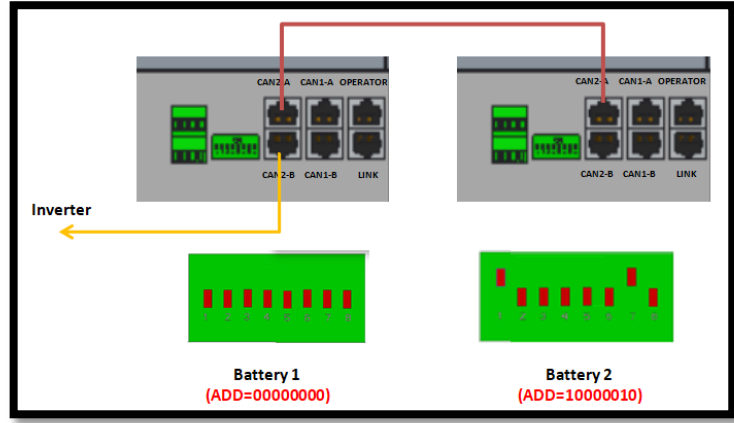

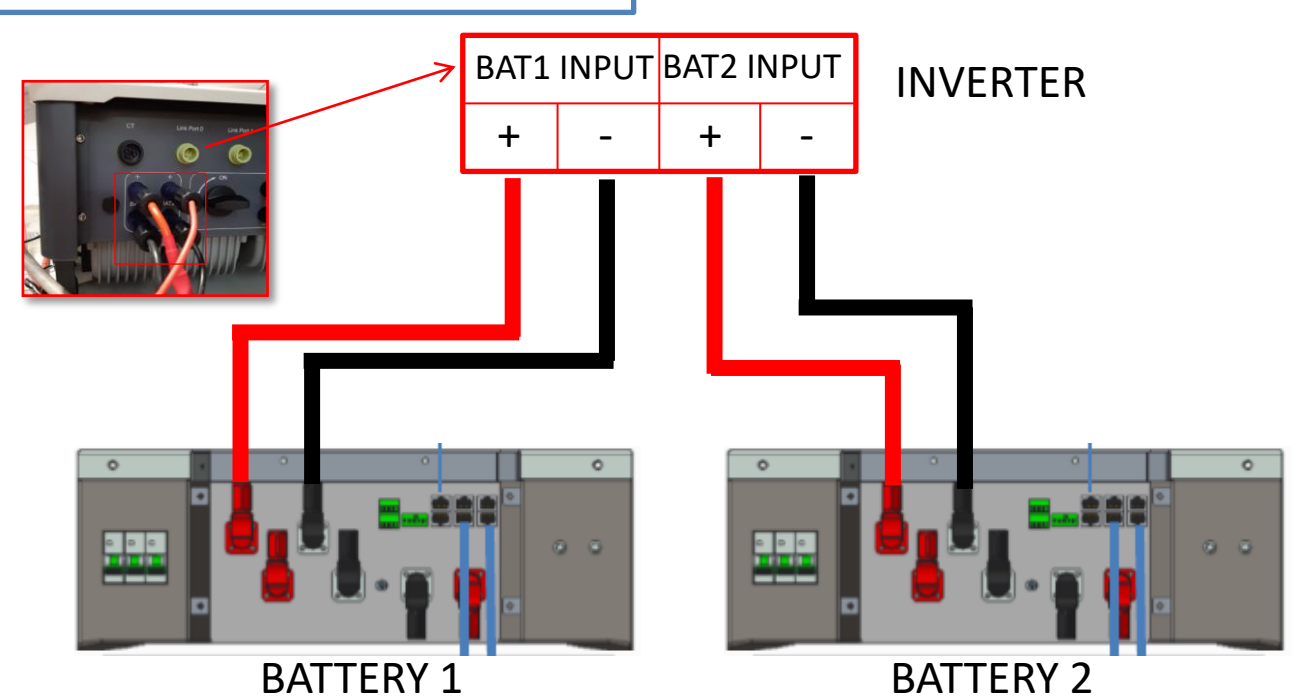

# **Inverter - BMS Communication - BMS Communication - COM PORT CONNECTION**

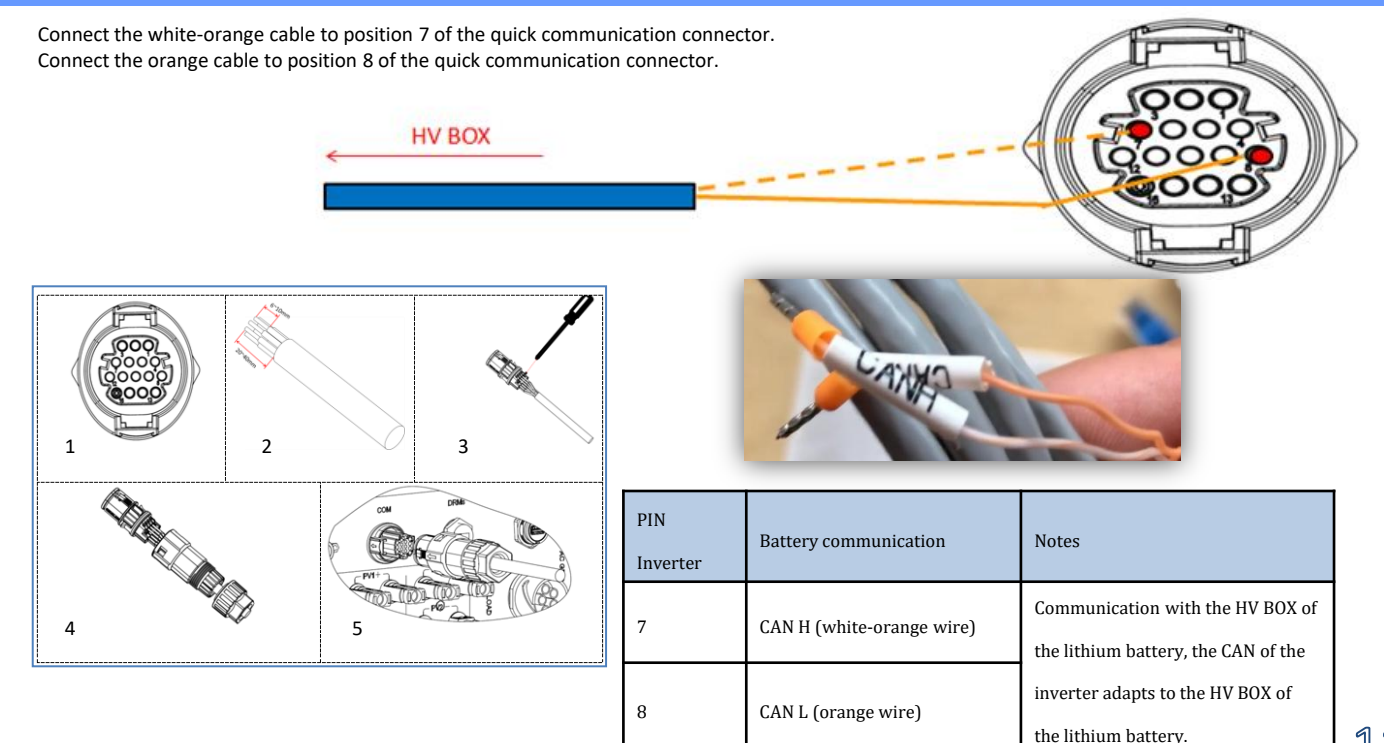

## **10. DIRECT READING VIA CURRENT SENSORS**

# Single-line diagram of hybrid inverter with CTs read mode on exchange

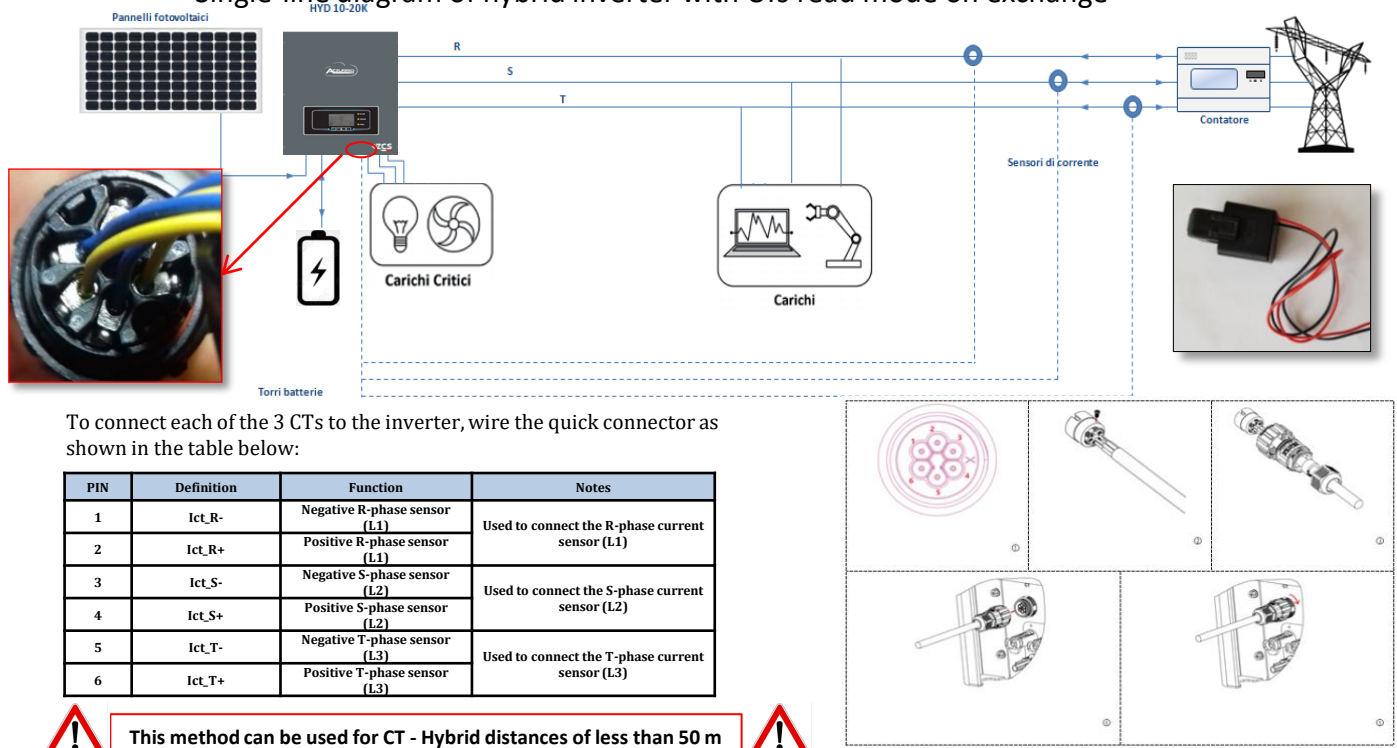

To allow the system to correctly read the current flows of the system, use the "CT Calibration" function in the advanced settings of the device. For the inverter to perform this operation, it is necessary that: 2. Advanced settings Psw 0001

•The system is connected to the grid

•The batteries are present and switched on

•The loads in the system are off

•Photovoltaic production is off

In this way, the system will automatically set the position of each sensor in the correct phase and the direction in line with the system's current flows.

## **11.1 METER READING**

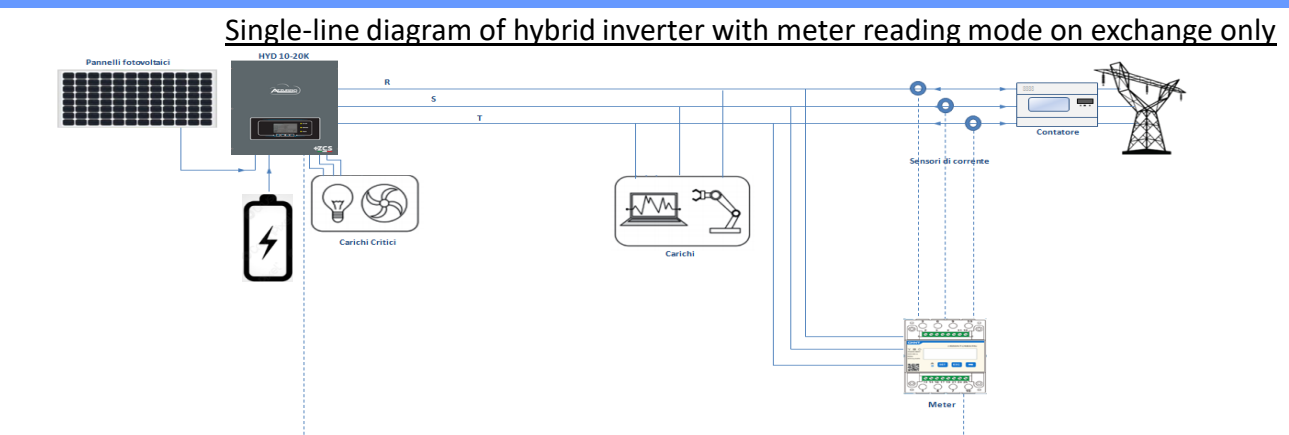

Single-line diagram of hybrid inverter with meter reading mode on exchange and external production

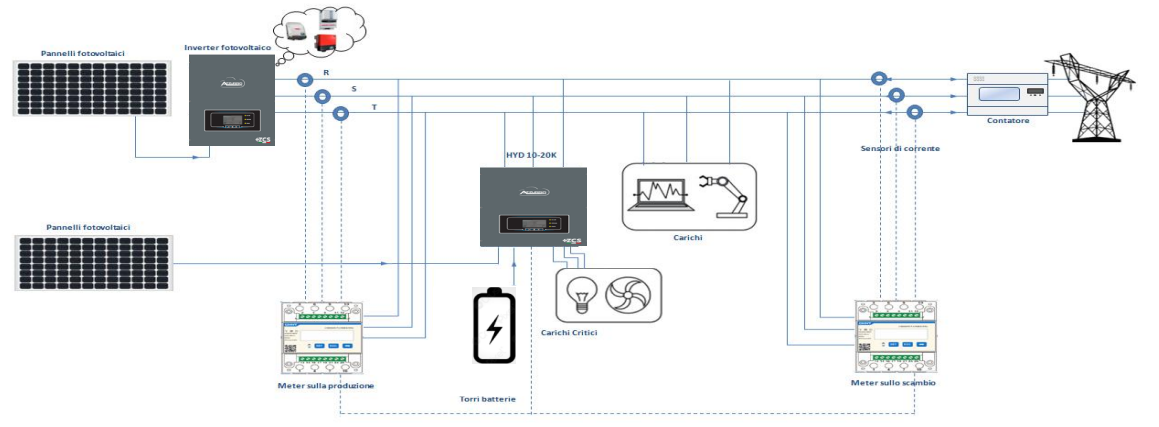

9. CT Calibration

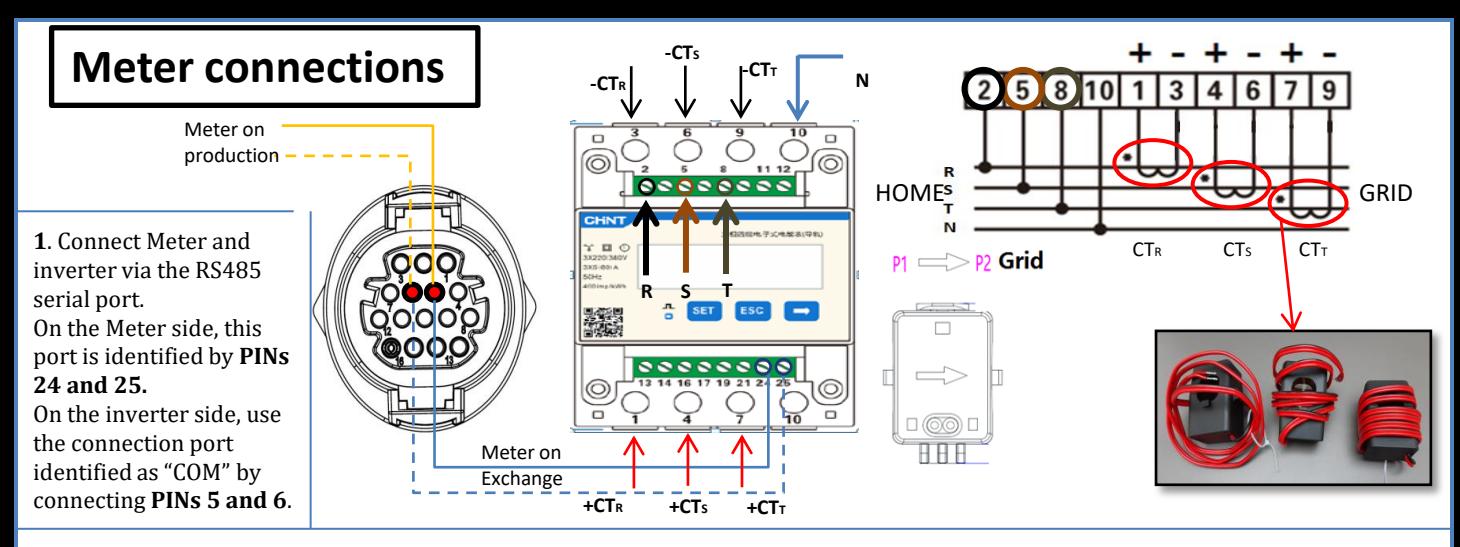

 The terminals of the sensor positioned on **phase T** must be connected to **PIN 7** (red wire) and **PIN 9** (black wire). **2**. Connect PIN 10 of the Meter to the neutral cable (N), connect PINs 2, 5 and 8 to phases R, S and T respectively. CT connections, the terminals of the sensor positioned on **phase R** must be connected to **PIN 1** (red wire) and **PIN 3** (black wire). The terminals of the sensor positioned on **phase S** must be connected to **PIN 4** (red wire) and **PIN 6** (black wire). Position the sensors, paying attention to the direction on the sensor itself (arrow pointing towards the grid). ATTENTION: hook the CT sensors to the phases only after connecting them to the Meter.

NOTES: For **distances** between the meter and hybrid inverter of **more than 100 metre**s, it is recommended to connect two 120 OhM resistors along the 485 daisy chain: the first to the inverter (between PIN 5 and PIN 6 of the inverter COM), the second directly to the meter (PIN 24 and PIN 25).

## **11.2 METER SETTING**

To configure the device in read mode on the exchange, enter the settings menu as shown below: •Press **SET** and the word **CODE** will appear

•Enter the number "701":

- 1. From the first screen where the number "60 $0$ " will appear, press the "→" key</u> once to write the number " $601$ ".
- 2. Press "**SET**" twice to move the cursor left,
	- highlighting "601";
- 3.Press the "→" key once more to write the number "701"

**Note**: In case of error, press "ESC" and then "SET" again to reset the required code.

#### •Confirm by pressing **SET** and to enter the settings menu.

•Enter the following menus and set the parameters indicated:

#### **1. CT**:

- a. Press **SET** to enter the menu
- b. Write "40":
- a. From the first screen where the number "1" appears, press the " $\rightarrow$ " key repeatedly until the number "10" is written.
- b. Press **SET** once to move the cursor left, highlighting "10"
- c. Press the "→" key repeatedly until the number "40" is written.
- d. Press "ESC" to confirm and "→" to scroll to the next setting.

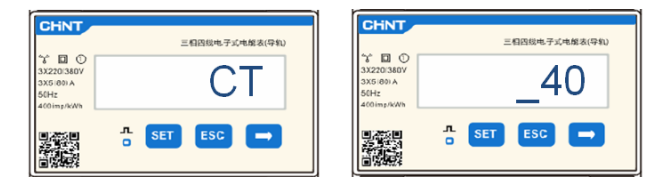

**Note**: In case of CT sensors other than those supplied, enter the correct transformation ratio.

議

 $\Box$ 

編

Note: In case of error, press "SET" until the thousand digit is highlighted and then press "→" until only the number "1" is displayed; at this point, repeat the above procedure.

#### **2. ADDRESS**:

- a. Press **SET** to enter the menu:
- b. Leave "01" for Meter on exchange
- c. Write "02" (by pressing " $\rightarrow$ " once from screen "01"). With address 02, the inverter assigns the data sent by the meter as production power. A maximum of 3 meters can be set for the production (Addresses 02, 03 and 04)

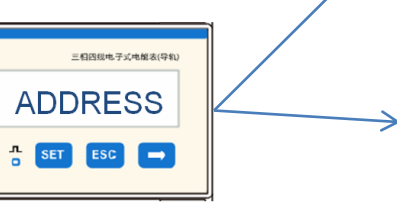

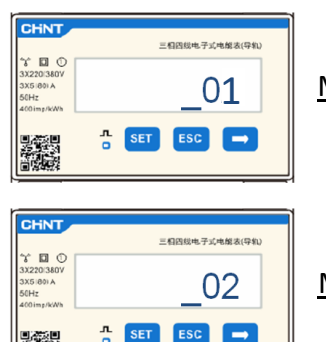

01 | Meter on Exchange

.<br>相四级电子式电解表(导) CODE

子宫出现实际

701

 $\frac{1}{2}$  SET ESC  $\rightarrow$ 

Meter on Production

CHNT

r m o

## **11. 3 CHECKING THE CORRECT READING OF THE METER**

In order to verify the correct reading of the **meter on exchange**, make sure that the hybrid inverter and any other PV production sources are switched off. Switch on loads greater than 1 kW for each of the three phases of the system.

Stand in front of the meter and use the "→" keys to scroll through the items, and "ESC" to go back, checking that:

1. The Power Factor values for each phase Fa, Fb and Fc (phase shift between voltage and current) are between 0.8-1.0. If the value is lower, move the sensor to one of the other two phases until the value is between 0.8-1.0.

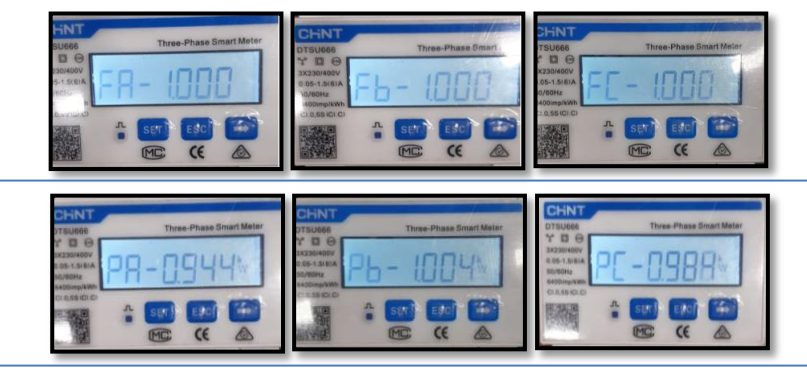

•Greater than 1 kW.

2. The Pa, Pb and Pc Powers are:

•In line with the home consumption.

•The sign in front of each negative value (–).

In the case of a positive sign, reverse the direction of the toroidal winding in question.

In the case of a **meter for reading the production of existing photovoltaic systems**, repeat the previous steps :

- 1. Check the Power Factor as described in the previous case.
- 2. This time the sign of the powers must be positive for Pa, Pb, and Pc
- 3. Switch on the Hybrid Inverter, check that the total PV power value (Pt) is in line with the value shown on the inverter's display.

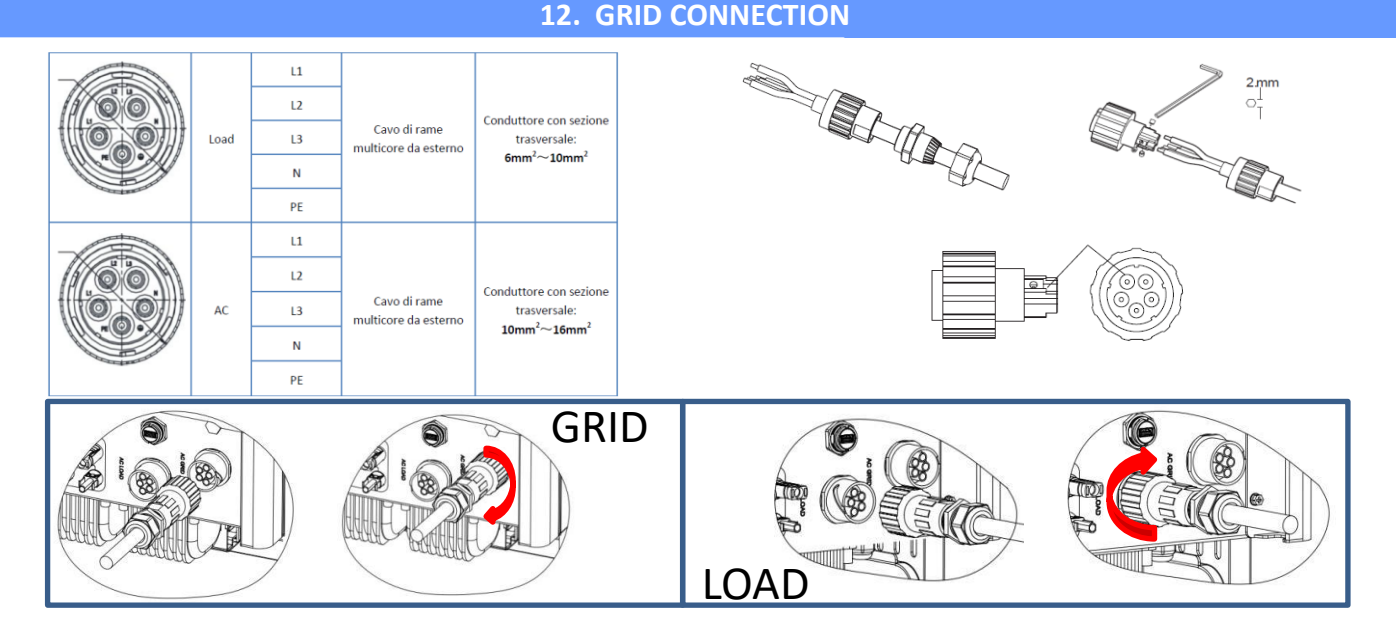

## **13. INITIAL START-UP**

**IMPORTANT:** Use a PC and USB in the event of update requests and country code settings different from the default setting.

- 1. Set the DC switch of the inverter to ON
- 2. Wait for the display to turn on (you will see a normal indication of a no grid fault)
- 3. Turn on the **Pylontech** battery
	- a) Switch on the BMS (shown in figure below):
	- b) Turn on the Power Switch (DC disconnect switch)
	- c) Press the red START button for one second

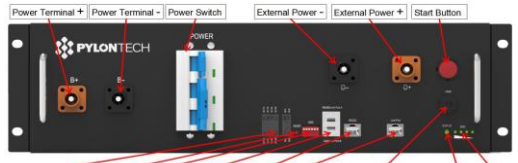

Dry Contact Terminal Reset | ADD | CAN / RS485 | RS232 | Port 1 | 12VDC Output Terminal | Status

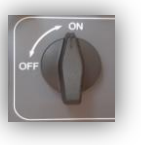

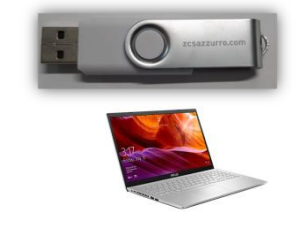

14

Turn on the **WeCo** battery

To start the HV BOX module, simply arm the GENERAL BREAKER present on the front of the HV BOX.

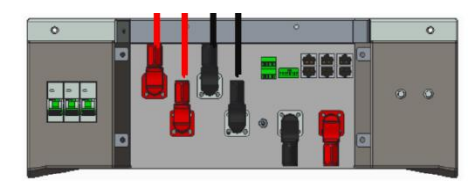

4. Supply AC voltage to the inverter via the dedicated switch

## **14. FIRST CONFIGURATION**

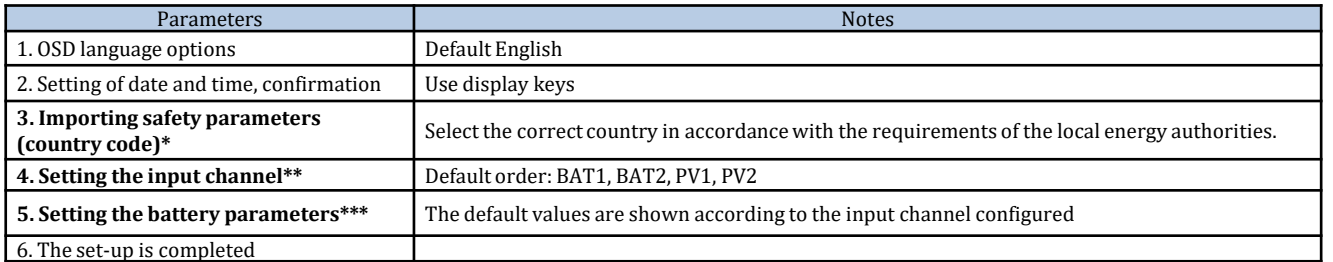

## **\*3. Importing safety parameters (country code)**

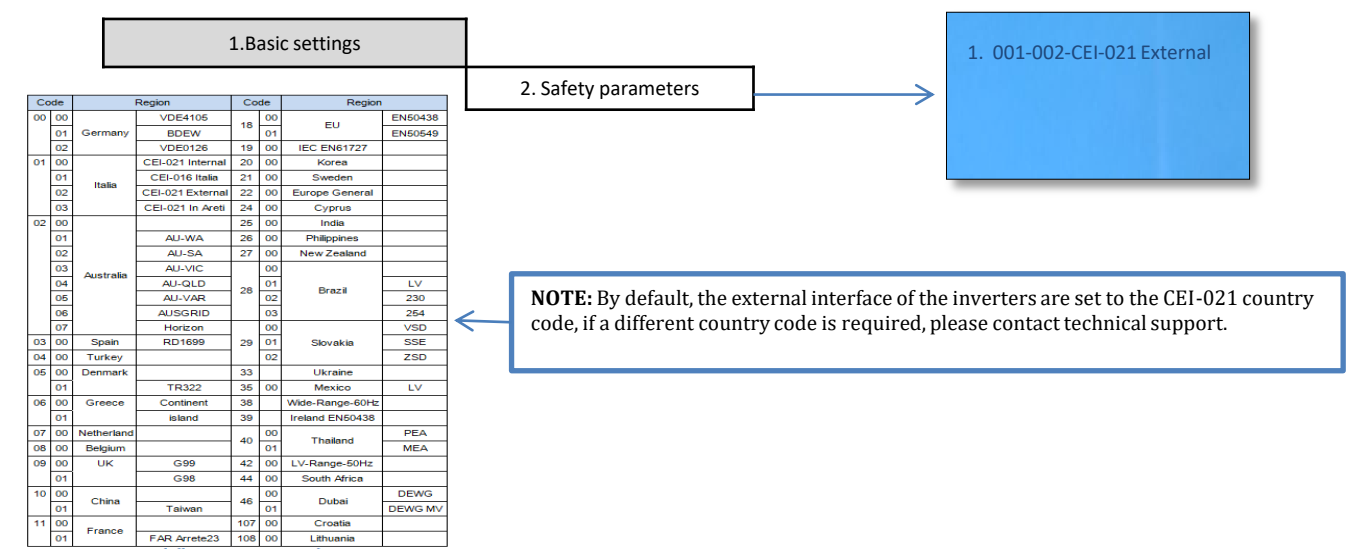

## **\*\* 4. Setting the input channels**

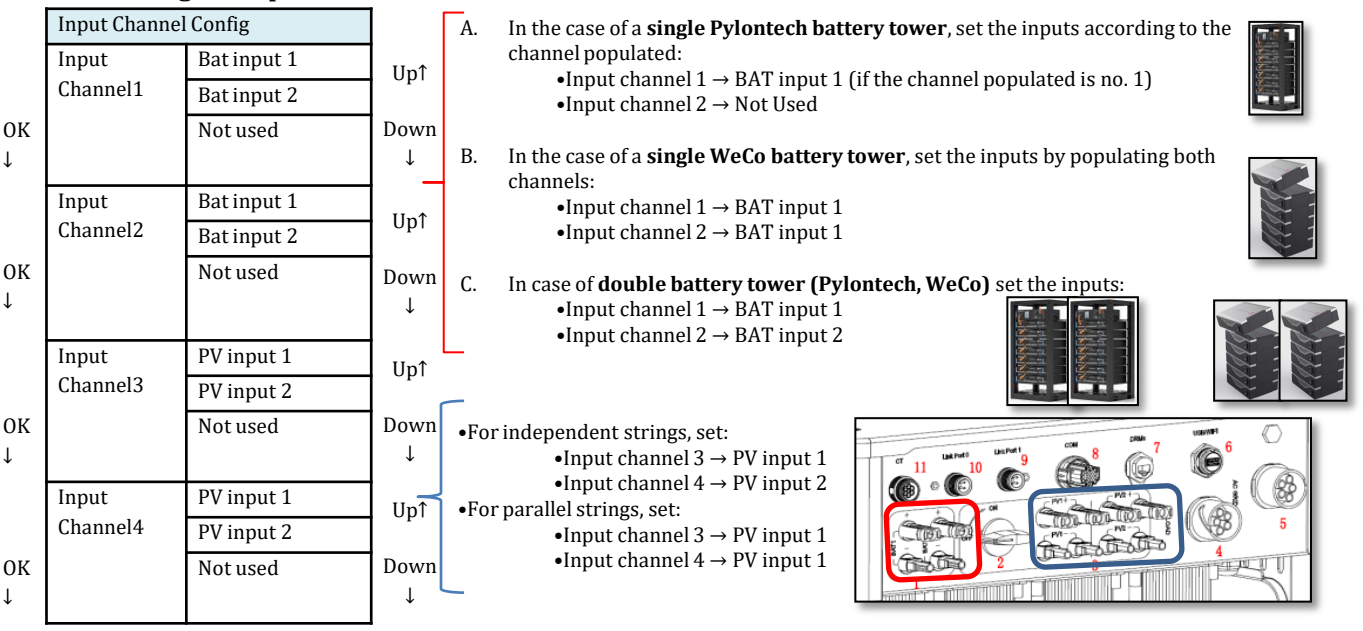

## **\*\*\*5. Setting the battery parameters**

## **A. Single Pylontech battery**

**tower**

![](_page_14_Picture_537.jpeg)

# **B. Single WECO battery**

![](_page_14_Picture_538.jpeg)

#### **C. Double Pylontech/WECO battery tower**

![](_page_14_Picture_539.jpeg)

## **15. CHECKING THE INVERTER SETTINGS**

To check whether the parameters set are correct, enter the display menu under "Inverter Info" and check the data, especially those highlighted:

![](_page_15_Picture_929.jpeg)

## **16. CHECKING THE BATTERY SETTINGS**

To check whether the parameters set are correct, enter the display menu under "Battery Info" and check the data, especially those highlighted

![](_page_15_Picture_930.jpeg)

![](_page_16_Figure_0.jpeg)

## **17.1 EPS MODE (OFF GRID)**

In the event of a power failure, or start-up in OFF-Grid mode, if the EPS function is active, the inverter is able to supply energy - coming from the PV and stored in the batteries - to critical loads connected to the LOAD connection port.

## **17.2 EPS MODE (OFF GRID) - WIRING PROCEDURE AND INSTALLATION TYPES**

**Identify critical or priority domestic loads**: it is advisable to identify the domestic loads strictly necessary during power outages, such as lights, refrigerators or freezers, emergency sockets.

![](_page_16_Picture_5.jpeg)

• High power loads may not be supported by the inverter in EPS mode, given the maximum power that can be delivered under these conditions.

• Loads with high inrush currents may not be supported by the inverter in EPS mode, as the inrush current, even if only for a very short period, is significantly higher than that supplied by the inverter.

**Connect the phase, neutral and ground wires to the LOAD output** located on the right side of the bottom of the inverter.

NOTE: the LOAD output must only be used for connecting the critical load.

The procedure for connecting the power cables to the LOAD output is the same as that for connecting the cables to the GRID output.

## **CHANGE-OVER SWITCH**

In case of maintenance of components of the photovoltaic system or in case of an inverter that cannot be used, it is recommended to install a change-over switch so that the loads normally connected to the inverter's load line can be fed directly from the grid.

![](_page_17_Figure_2.jpeg)

**Position 1**→ Priority loads connected and powered by the inverter's LOAD line

**Position 0→ Priority loads not powered by** either the inverter or the grid

**Position 2**→ Priority loads connected and powered by the grid

## **DOUBLE SWITCH CONTACTOR**

For subsidised systems, a double switch contactor can be installed. This device will ensure that the critical loads are normally powered by the grid. They will be powered by the EPS LOAD line of the inverter only in the event of a power failure, thanks to the change-over of the contactors

![](_page_17_Figure_9.jpeg)

**NOTE:** For the conditions described above, in the event of a power failure, the part of the system powered by the inverter's LOAD port behaves like an IT system.

If the hybrid inverter is to be installed under different conditions from those shown in the diagrams above, contact technical support to check whether it is feasible.

# **17.3 EPS MODE (OFF GRID) - OPERATION**

**If the alternating voltage supplied by the mains is present** (normal operating condition), both the standard loads of the system and the priority or critical loads are supplied by the mains without the need to use a double switch-over contactor. This operation is shown in the figure below.

![](_page_17_Figure_14.jpeg)

![](_page_17_Figure_15.jpeg)

In the event of a **power blackout**, the alternating voltage supplied by the mains will be lost. This condition will cause the internal contacts of the hybrid inverter to switch over which, once the set activation time has expired, will continue to supply an alternating voltage of 400V to the LOAD output, supplying power only to the critical loads according to the availability of the batteries and PV system.

![](_page_18_Figure_1.jpeg)

NOTE: with this configuration, the system becomes an IT system during a blackout.

![](_page_18_Picture_99.jpeg)

5. Depth of discharge  $\triangledown$ 

1. Battery parameters

![](_page_19_Figure_0.jpeg)

## **18.1 PARALLEL INVERTER MODE - CONFIGURATION**

![](_page_20_Figure_1.jpeg)

1.The inverters must be interconnected using the cable supplied, making sure to populate the inputs as follows: •**Link port 0** of **Master** inverter → connected to **terminating resistor** (8-pin terminal)

•**Link port 1** of **Master** Inverter → **Link port 0** of **Slave 1** Inverter

•**Link port 1** of **Slave 1** Inverter → **Link port 0** of **Slave 2** Inverter

•**Link port 1** of **Slave 2** Inverter → **Link port 0** of **Slave 3** Inverter

•...

•**Link port 1** of **Slave n-1** Inverter → **Link port 0** of **Slave n** Inverter

•**Link port 0** of **Slave n** inverter → connected to **terminating resistor** (8-pin terminal)

Note: The terminating resistors are supplied as standard

- 2.If the inverters connected are of the same size, the LOAD outputs can be connected in parallel in order to supply power to the same group of priority loads. To do this, a parallel switchboard must be used. It is necessary to ensure that the connections between each inverter and the parallel switchboard have:
	- the same length
	- the same cross-section
	- the lowest possible impedance.

It is advisable to install suitable protection on each connection line between the inverter and the switchboard.

- 3.The total load connected to the LOAD outputs must be less than the total sum of the power outputs of the inverters in EPS mode.
- 4.The meters must be connected to the Master Inverter (Primary)

![](_page_20_Figure_17.jpeg)

![](_page_21_Picture_0.jpeg)

![](_page_21_Picture_1.jpeg)

![](_page_21_Picture_2.jpeg)

![](_page_21_Picture_250.jpeg)

# **18.2 PARALLEL INVERTER MODE - SETTINGS**

![](_page_21_Figure_5.jpeg)

## **19. OPERATION OF PHOTOVOLTAIC SYSTEM ONLY**

![](_page_21_Figure_7.jpeg)

The system can also work as a photovoltaic inverter only, and therefore without batteries.

In this case, the display will only show the values relating to: .Photovoltaic production .Load consumption .Power exchanged with the grid

![](_page_21_Picture_10.jpeg)

22

**NOTE:** In this case, the AC wire must be connected to the GRID port